# **RAY CASTING**

Grafické systémy, vizualizácia a multimédiá

Marcel Makovník,

KAG, FMFI UK

• Vykreslite pomocou metódy ray casting mnohouholníkové pletivo, načítané z (.obj) súboru

• Pre navodenie dojmu hĺbky v scéne, pletivo osvetlíte pomocou Lambertovského odrazu s jedným bodovým svetelným zdrojom:

$$
I = \cos \beta = \vec{n} \cdot \vec{s}
$$

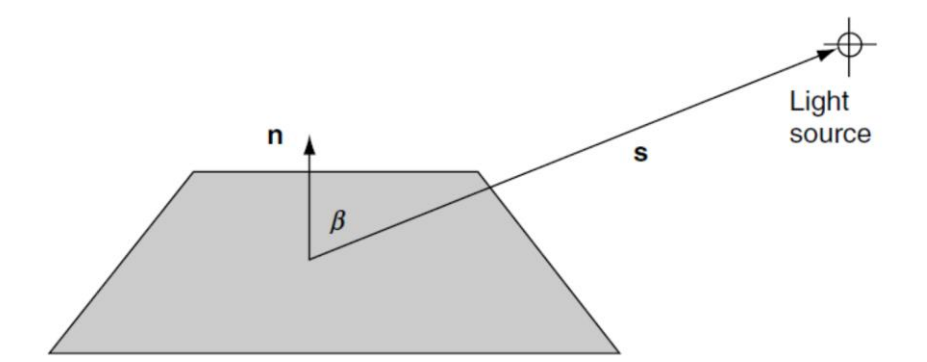

• Vyberte si ľubovoľné trojuholníkové pletivo vo formáte (.obj)

• Pletivo by malo mať aspoň 100, avšak nie viac ako 1000 stien, kvôli implementačným obmedzeniam

• Z tohto súboru načítajte len tie riadky, v ktorých sú zakódované informácie o pozícii vrcholu a indexoch stien

• Repozitáre s modelmi (môžu vyžadovať registráciu):

• <https://www.turbosquid.com/>

• <http://graphics.stanford.edu/data/3Dscanrep/>

• <https://free3d.com/free-3d-models/obj>

• Model si môžete nájsť aj inde, vytvoriť sami (napr. v Blenderi), prípadne prekonvertovať z iného formátu, resp. triangulovať pomocou softvéru *(ak nie je pletivo trojuholníkové)*

• Do scény umiestnite kameru a jeden bodový svetelný zdroj tak, aby bolo vidieť celý model.

• Avšak umožnite používateľovi, aby mohol pozíciu kamery aj svetla meniť pomocou používateľsky prívetivých prvkov *(napr. textbox).* Takisto je možné meniť aj záber kamery *(field of view).*

• Veľkosť okna, do ktorého vykreslíte scénu je ľubovoľná, ale pevne daná *(t.j. nemusíte umožniť, aby ju používateľ mohol meniť).*

• Scénu vykreslite pomocou algoritmu ray casting a intenzitu jednotlivých bodov okna dopočítajte s použitím Lambertovského odrazu.

• Farby modelu a pozadia musia byť odlišné.

• Na hľadanie prienikov lúča s objektami môžete využiť algoritmy aj z tejto stránky: • <http://www.realtimerendering.com/intersections.html>

• *Poznámka: môže sa stať, že váš model bude po vykreslení prevrátený, čo je v dôsledku odlišnosti lokálnych a svetových súradníc. V tom prípade pred samotným ray tracingom, je potrebné ho otočiť tak, aby bol otočený správne (t.j. urobiť transformáciu z lokálnych do svetových súradníc). Na to vám postačí zámena súradníc (napr. x-ovej a y-ovej), prípadne zmena znamienka pre danú súradnicu. Taktiež je nápomocné vykresliť si farebne odlíšené súradnicové osi*